2.7-1

## **2.7.** 随意契約

**2.7.1.**業務の流れ

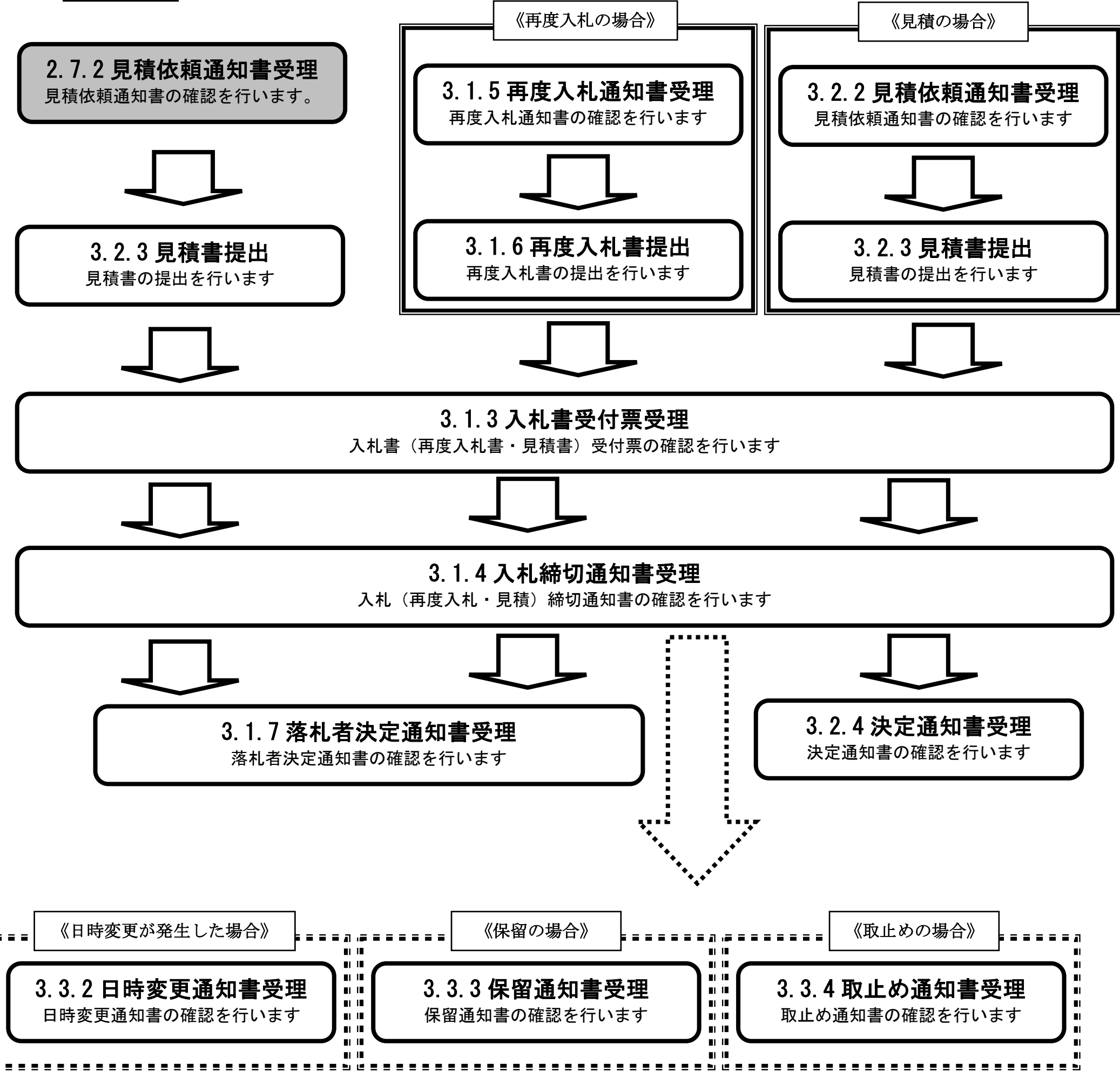

2.7-2

# <span id="page-1-0"></span>**2.7.2.**見積依頼通知書受理の流れ

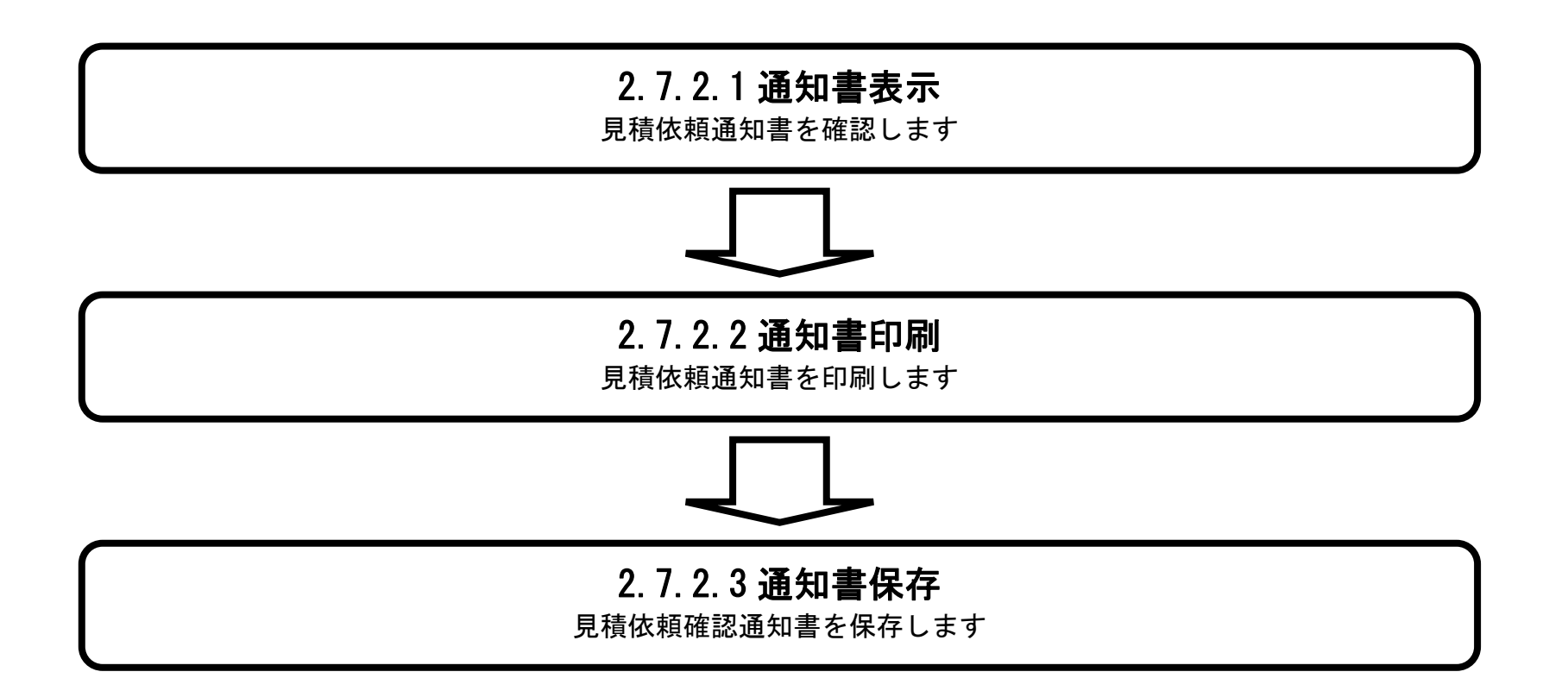

# <span id="page-2-0"></span>2.7.2.1. 見積依頼通知書を確認するには?

福井電子入札システム 工事調達操作マニュアル-受注者編-

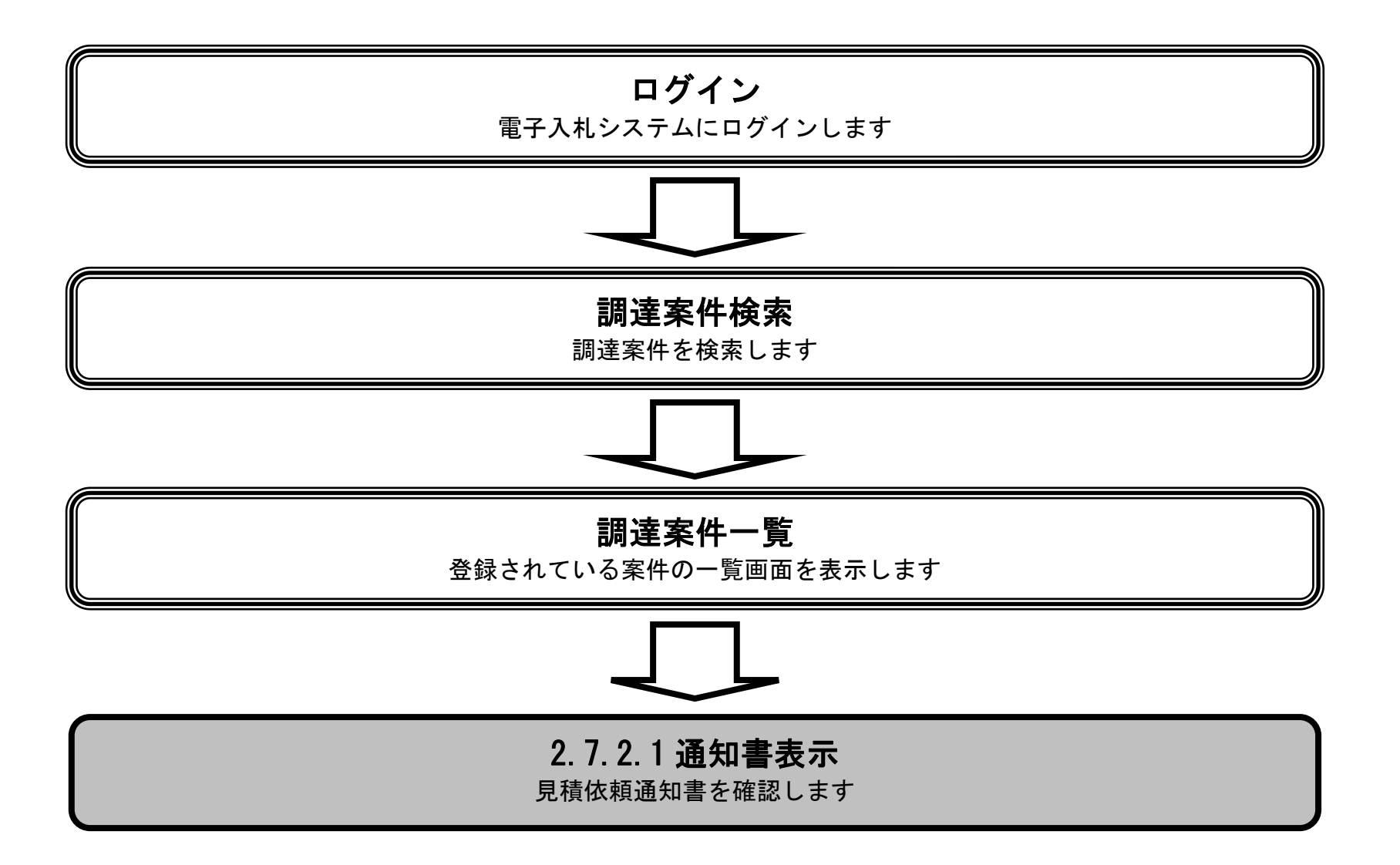

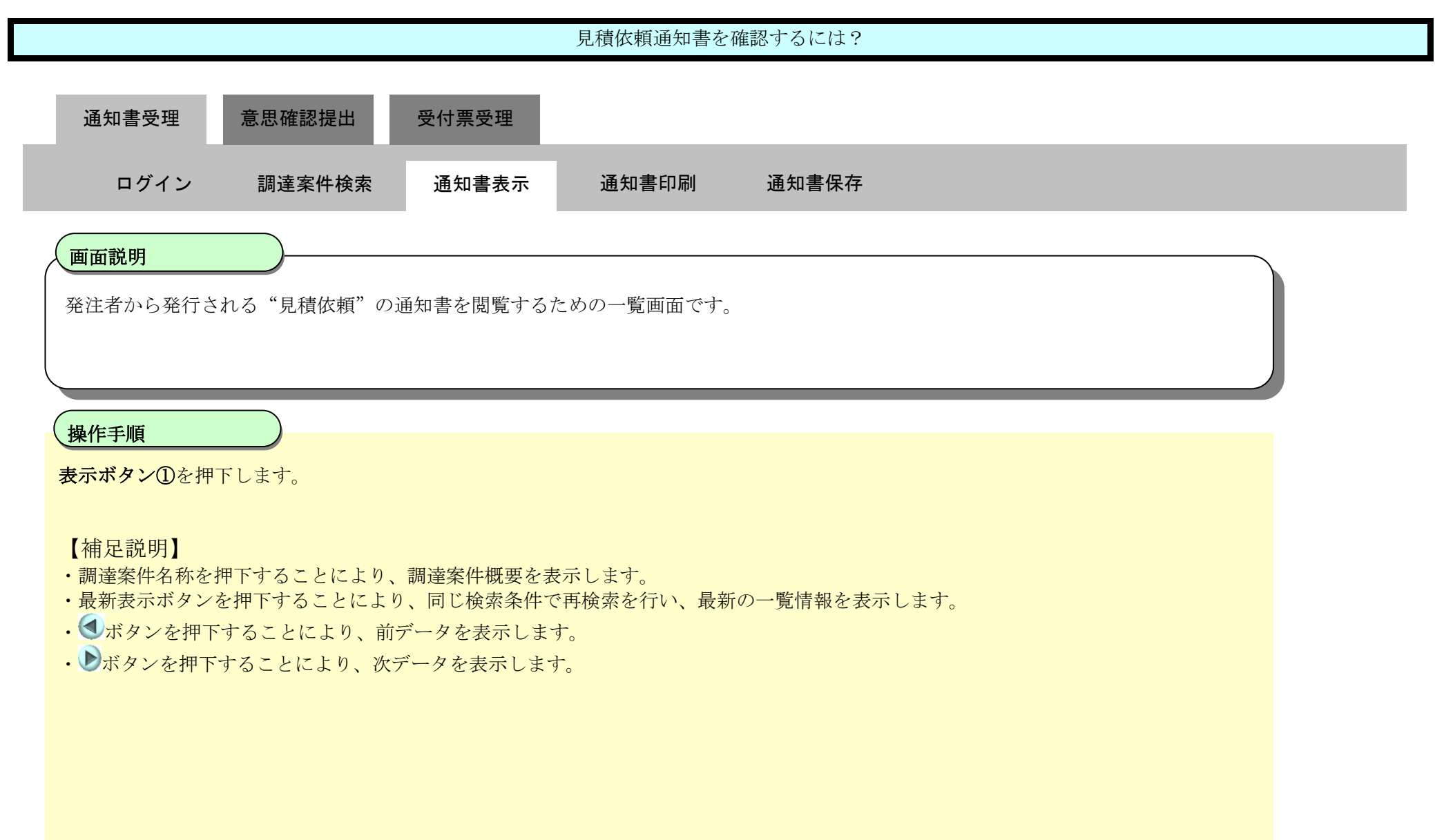

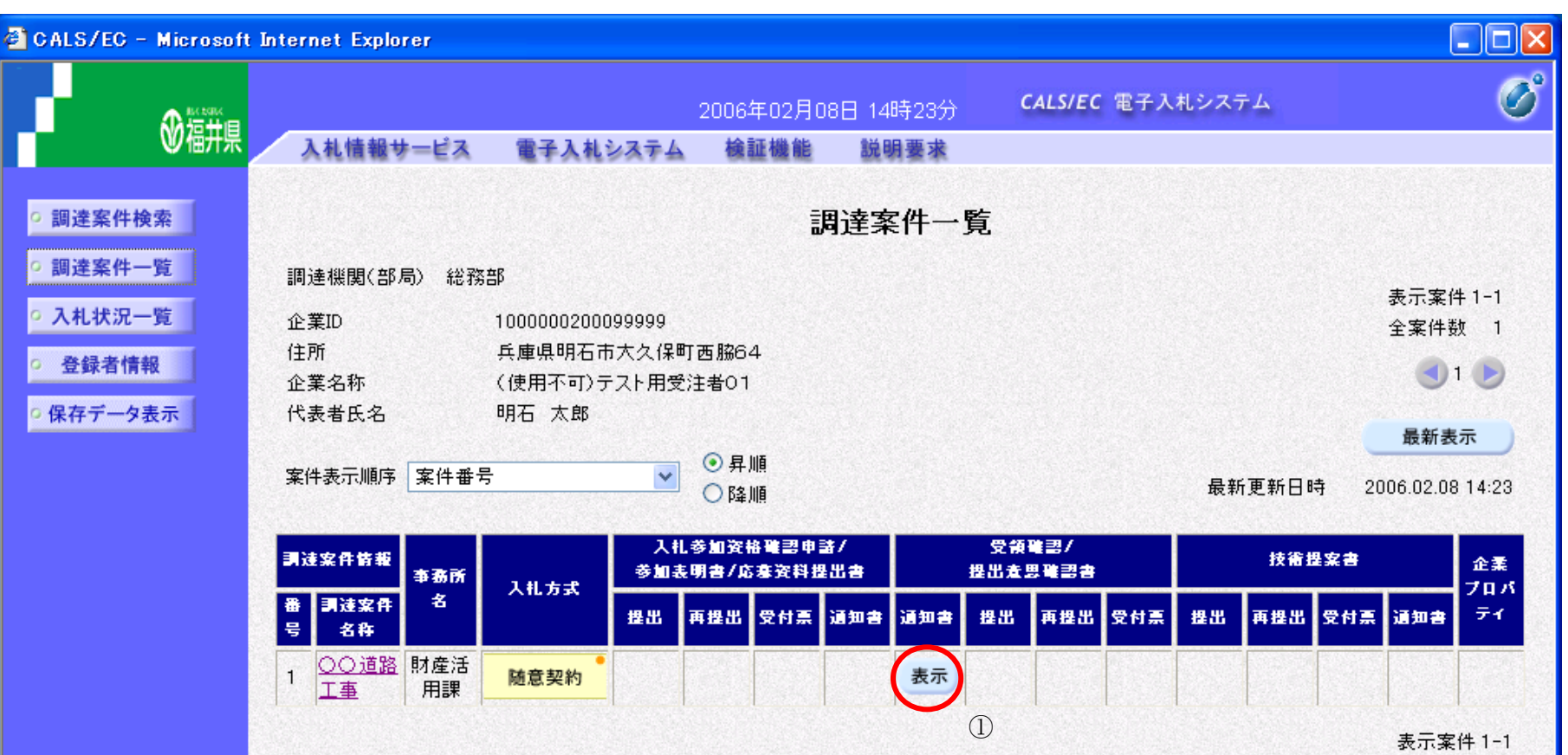

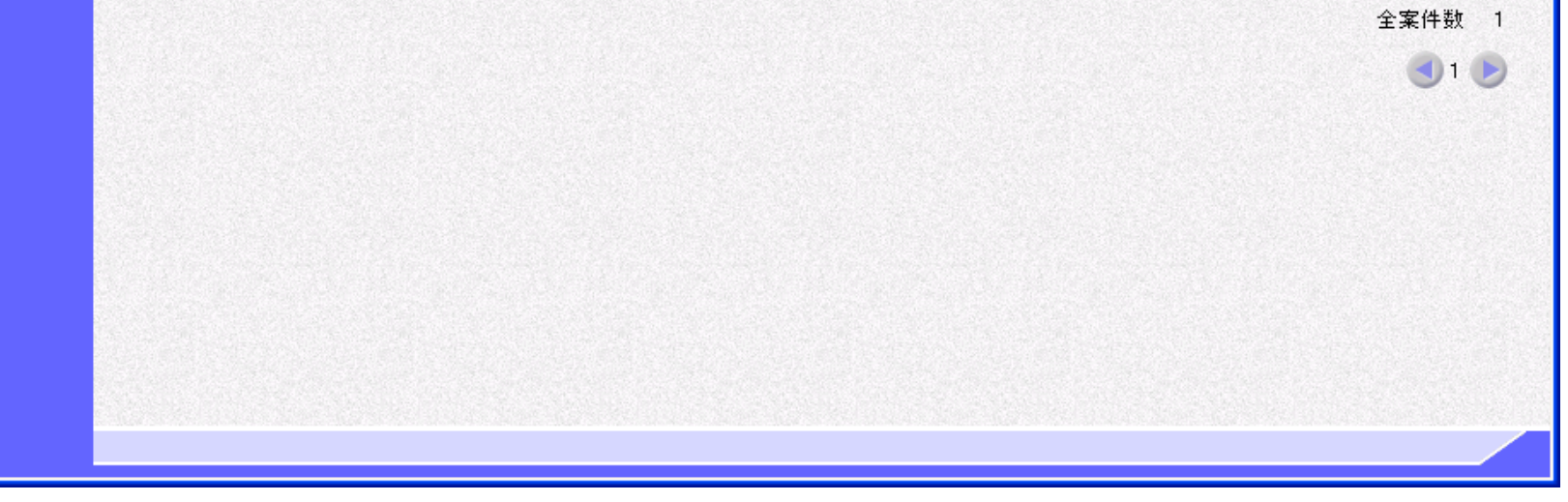

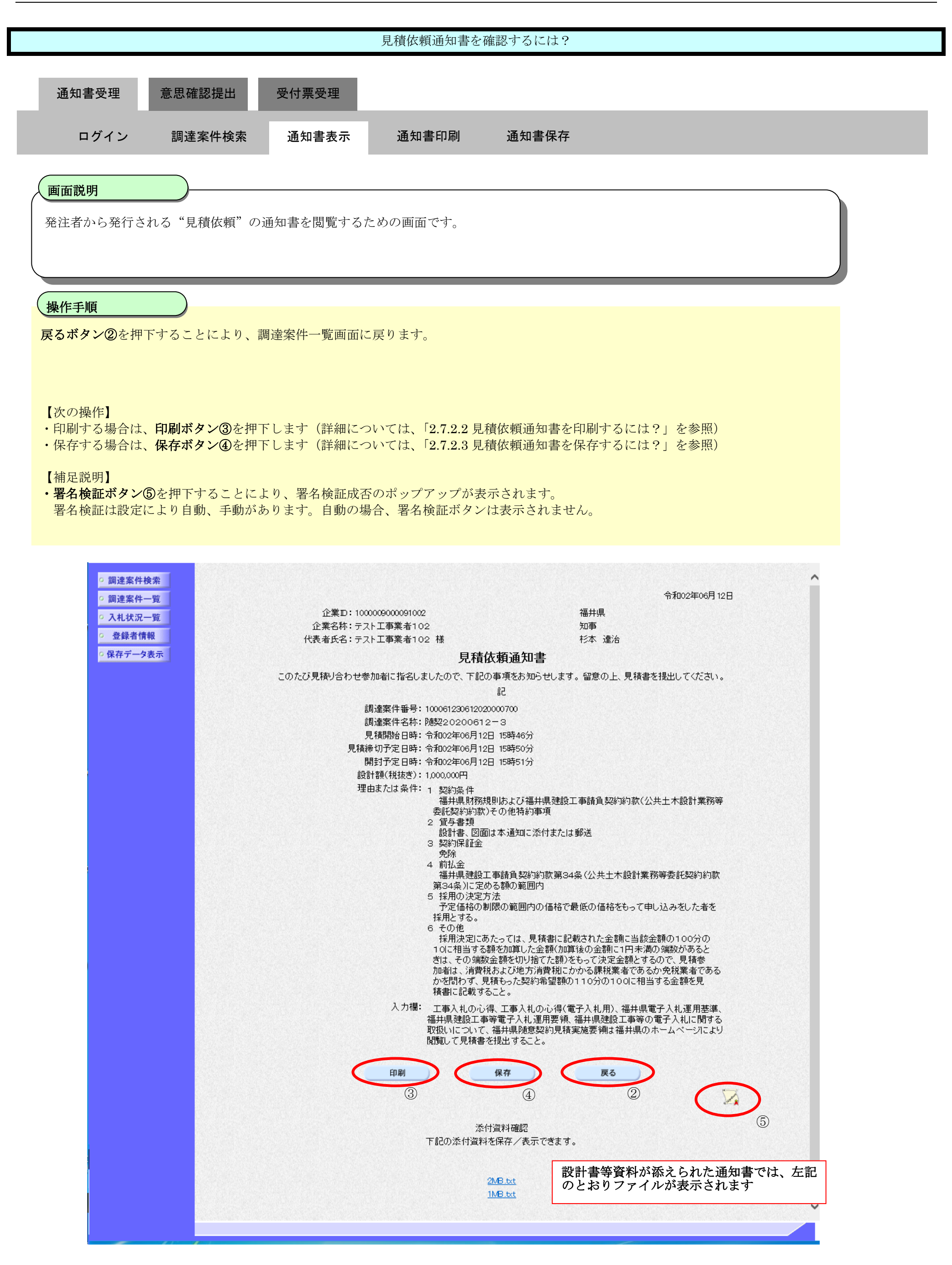

### <span id="page-5-0"></span>2.7.2.2. 見積依頼通知書を印刷するには?

福井電子入札システム 工事調達操作マニュアル-受注者編-

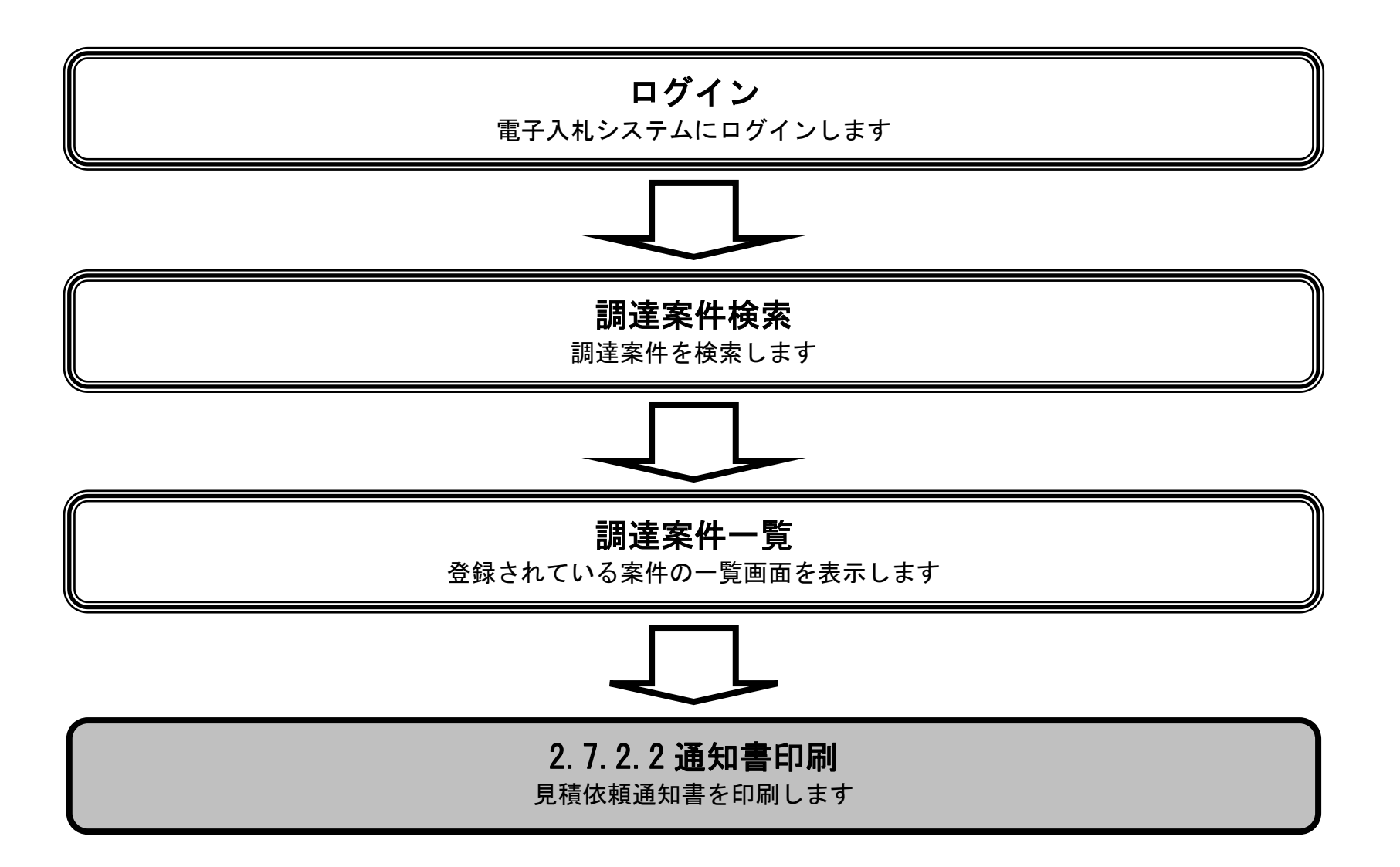

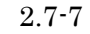

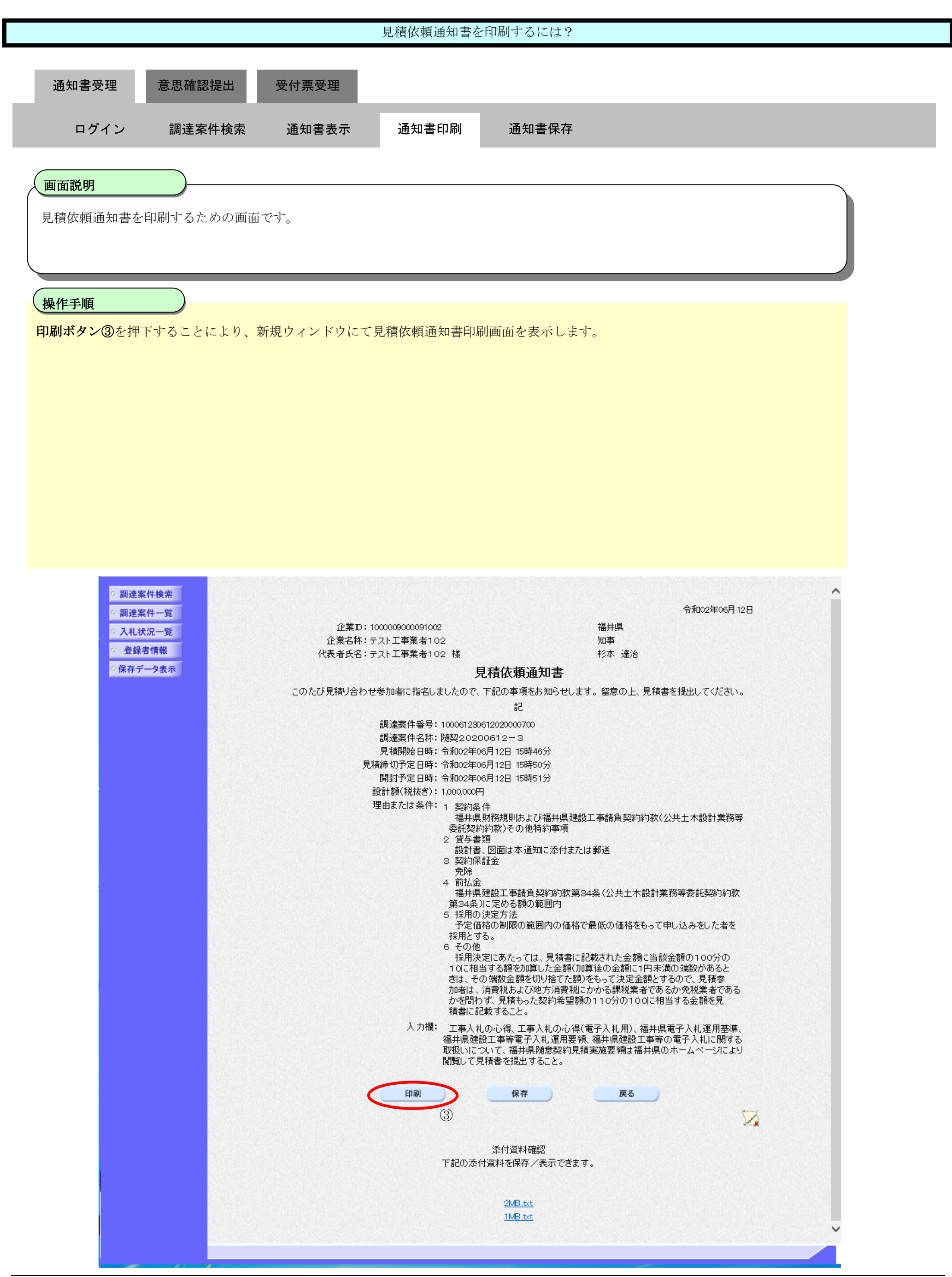

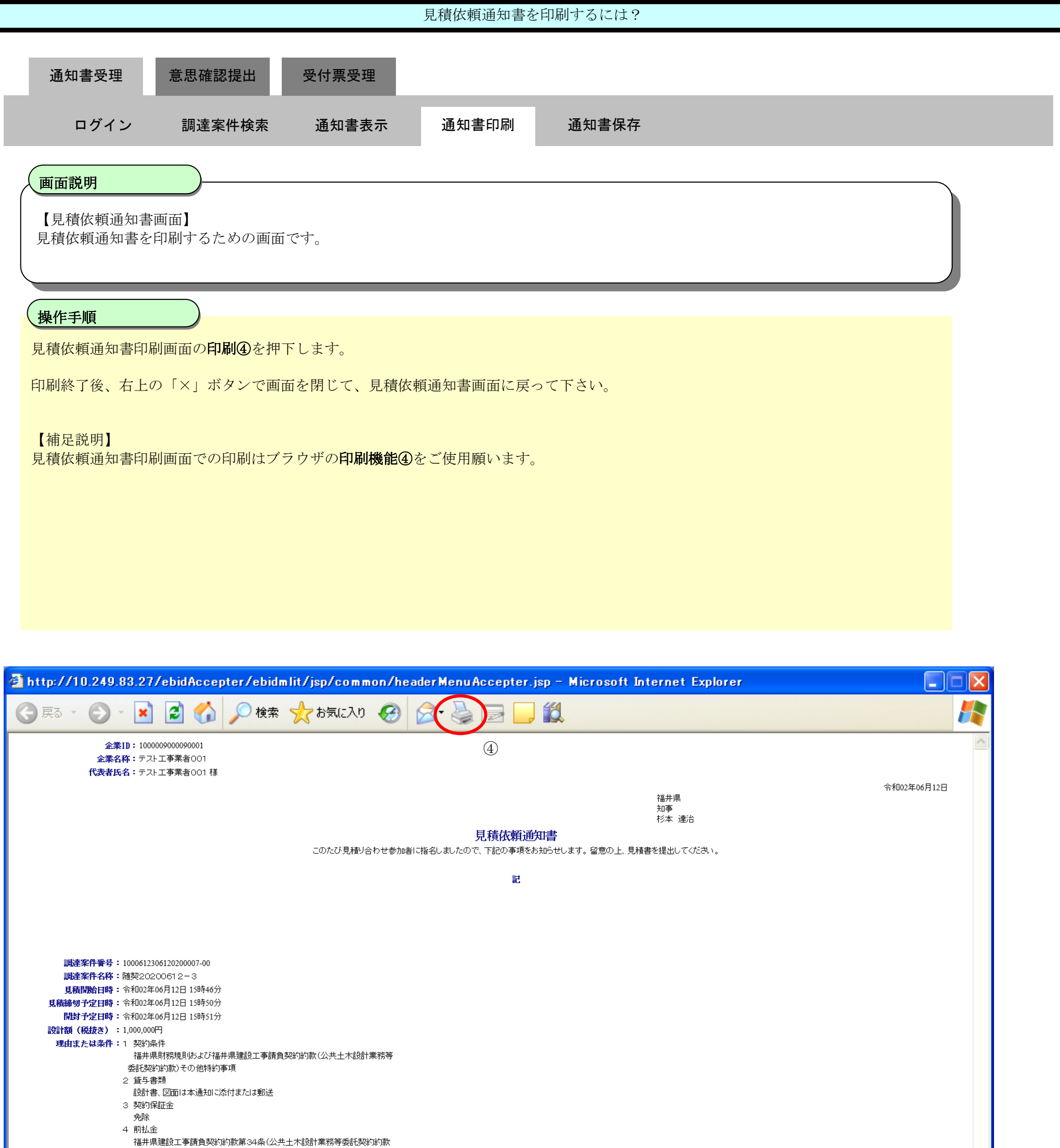

![](_page_7_Picture_106.jpeg)

### <span id="page-8-0"></span>2.7.2.3. 見積依頼通知書を保存するには?

福井電子入札システム 工事調達操作マニュアル-受注者編-

![](_page_8_Figure_2.jpeg)

![](_page_9_Figure_1.jpeg)

![](_page_10_Figure_1.jpeg)

![](_page_10_Picture_67.jpeg)

![](_page_10_Picture_3.jpeg)

![](_page_11_Figure_1.jpeg)

![](_page_11_Figure_2.jpeg)

![](_page_12_Figure_1.jpeg)

![](_page_12_Figure_2.jpeg)

![](_page_12_Picture_3.jpeg)